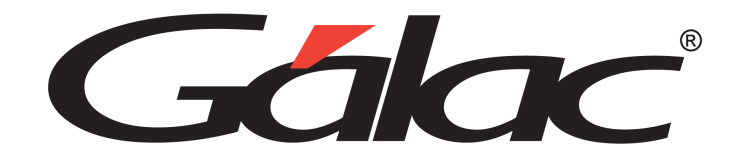

## **Sistema Administrativo**

**Impresoras Fiscales Compatibles**

Octubre, 2023

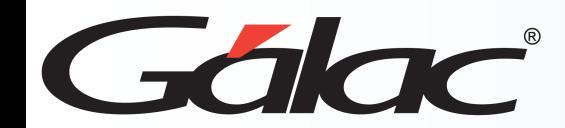

## **Modelos soportados homologados para IGTF**

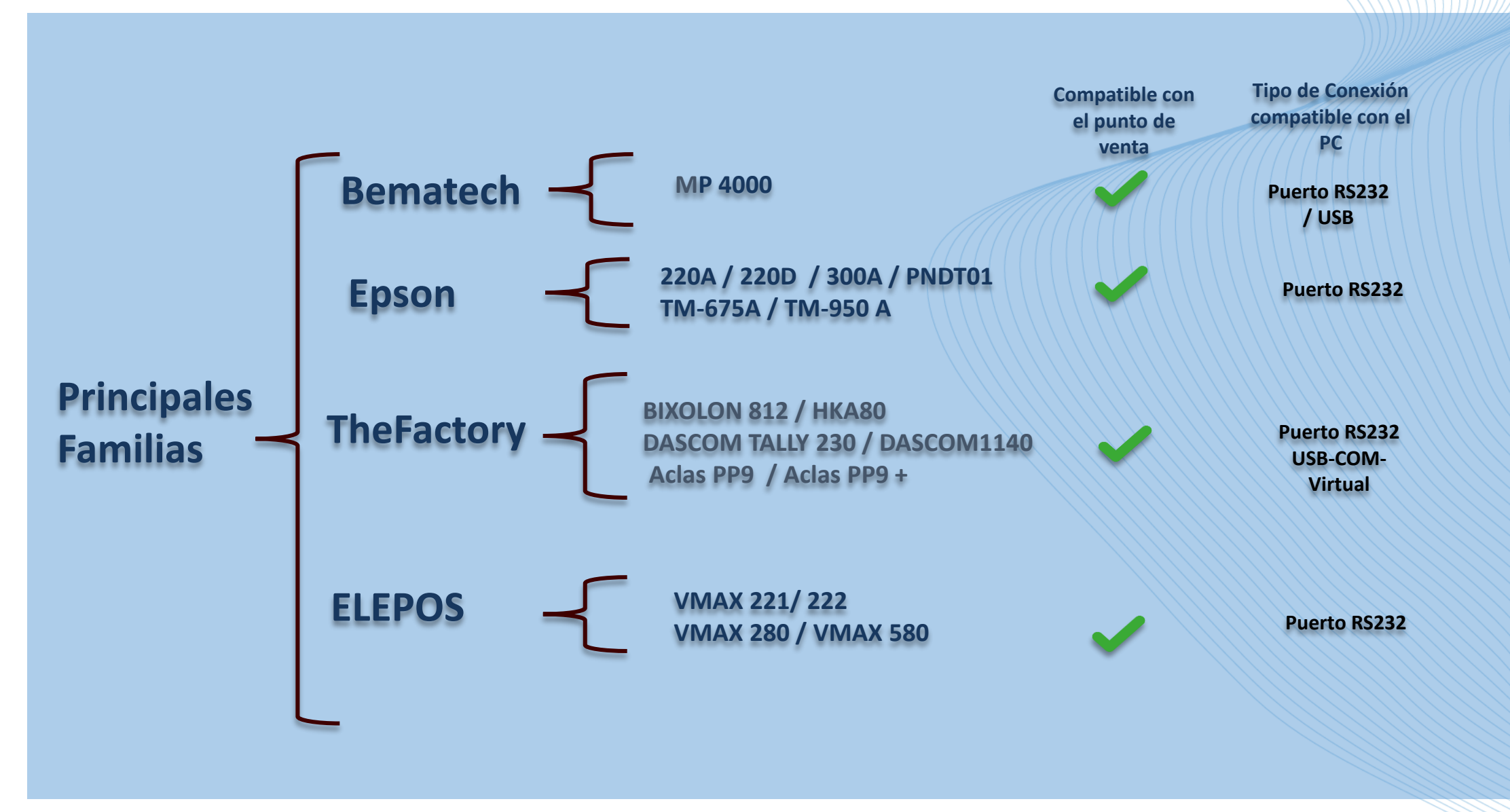

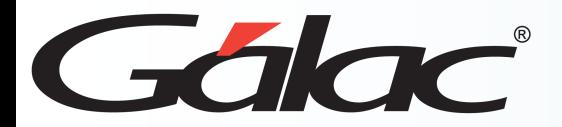

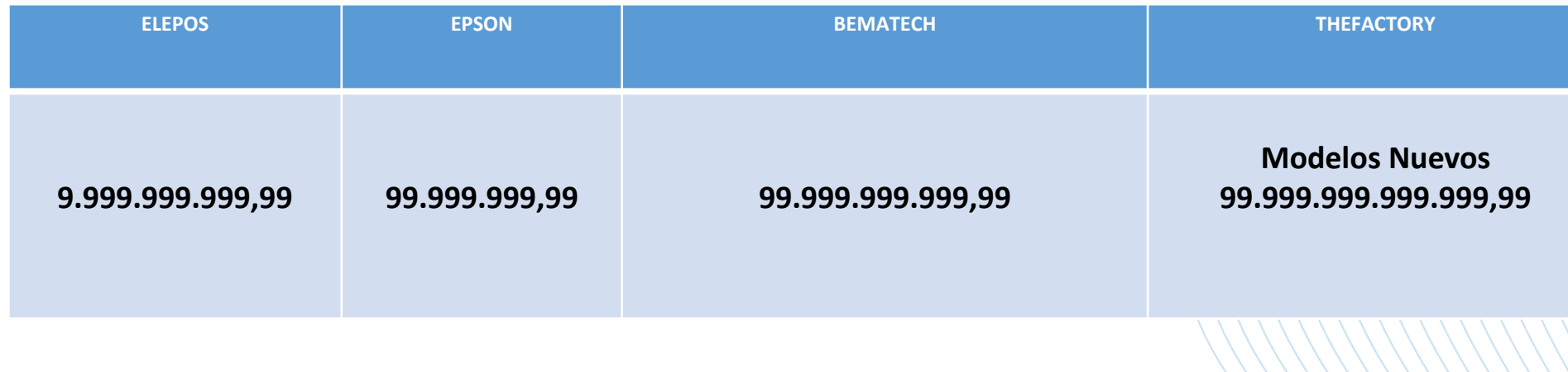

- Precio Item = MontoBs por Cantidad de Artículos, no debe superar el tope.
- En el caso de los modelos **TheFactory** modelos antiguos, si se emiten dos o más facturas con montos igual al tope y no se realiza **Cierre Z**, la impresora se bloqueará y deberá anular el documento fiscal abierto y realizar el **reporte Z** para continuar con la facturación.
- **TheFactory** modelos nuevos deben estar **los flag: 21=30, 50=01, 63=01.**

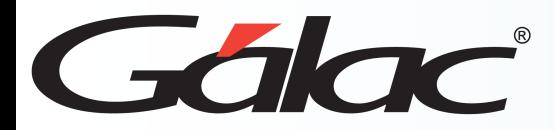

Longitudes máximas de descripción aprox. / nombre cliente aprox. por modelo de impresora fiscal

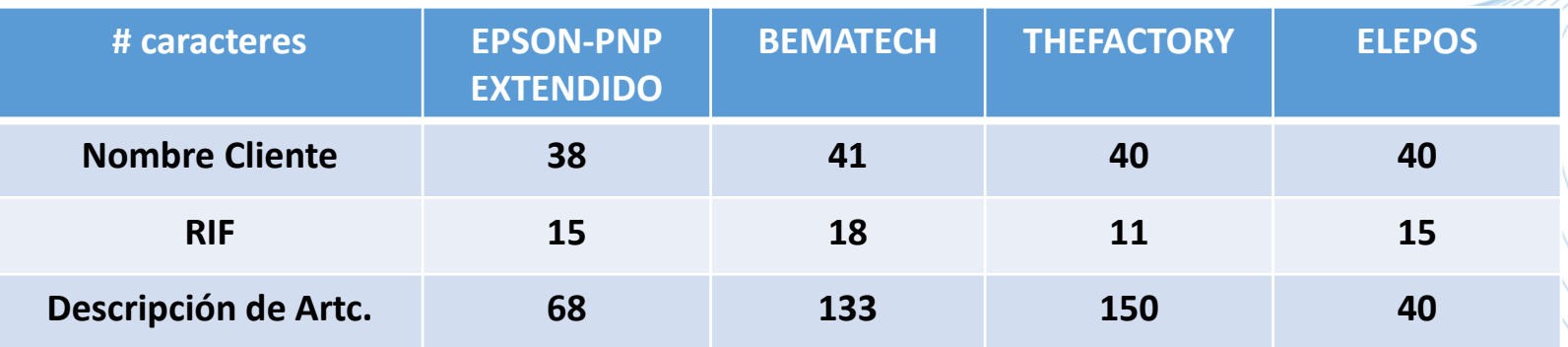

**(\*) Solo Caracteres Alfabéticos básicos y numéricos.**

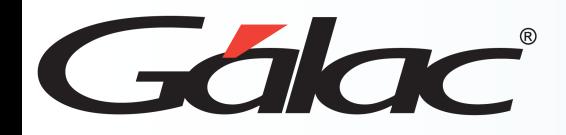

- **Modelos soportados EPSON PNP (Todos los Modelos EPSON PNP)**
	- Montos hasta 99.999.999,99 (firmware actualizable [consultar a desarrollos PNP])
- **Modelos soportados Bematech**
	- **Bematech 4000 Th**
		- Montos Extendidos hasta 99.999.999.999,99 (firmware actualizado, no maneja flags, no usa fiscalizador)
- **Modelos soportados TheFactory**
	- **Modelos Nuevos**(Bixolon-280/812,HKA-80,Dascom 1140/Tally 230,Aclas PP9, ACLAS PP9+)
		- Montos Extendidos 99.999.999.999,99 (firmware actualizado, manejan flags)
- **Modelos soportados ELEPOS**
	- **Todos Los Modelos** (**VMAX 223/ 224, VMAX 280 / VMAX 580** )
		- Montos Extendidos 99.999.999.999,99 (firmware actualizado , no maneja flags, no usa fiscalizador)

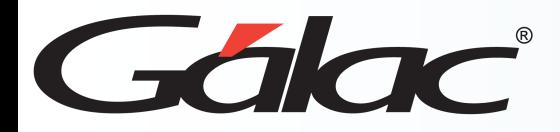

- Puede usar el modo de diagnóstico incluido en el menú de caja registradora para detectar situaciones con las impresoras fiscales (**Bematech, PNP y TheFactory**)
- Verificar estados del puerto de comunicación, controladores de **Windows** y cableados, actualizar controladores de la impresora fiscal con el distribuidor o fabricante.
- Como medio de conexión usar los puertos **COM** integrados a la tarjeta madre del pc, en caso de no poseer, en lo posible utilizar una tarjeta adaptadora **PCI** para puerto **COM / RS232**, si el pc no es compatible con **PCI** utilizar un cable adaptador **USB-RS232,** Algunos modelos **TheFactory** tienen un puerto USB que emulan un puerto RS32(COM) integrado internamente**.**
- Verificar si se conecta a través de un adaptador **USB-RS232**, cambiar a otro puerto **USB**, estos adaptadores son poco recomendables por la calidad de los mismos, estos deben ser homologado por los distribuidores / fabricantes **TheFactory o ELEPOS.**
- En caso de usar **conexión USB**, se recomienda utilizar los puertos traseros del PC, igualmente no es recomendable conectar otros dispositivos como teléfonos o tablets ,entre otros , al mismo tiempo que la impresora fiscal.

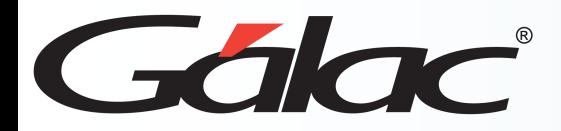

- Para la familia **Bematech:** los Archivos **Bemafi32.ini, Bemafi32.dll, BemaMFD2ES.dll** deben ser obtenidos desde la página oficial del fabricante **Pos [Venezuela,](https://www.posvenezuela.com/descargas.html)** estos deben colocarse en:
- Si la versión de Windows es 32 bits -> C:\Windows\System32
- Si la versión de Windows es 64 bits -> C:\Windows\SysWow64
- El sistema debe ser ejecutado con permisos de administrador para tener acceso de escritura sobre **Bemafi32.ini**, que es el archivo de configuración de la impresora.
- Se debe crear una carpeta de trabajo en **C:\Bema**, donde la impresora emitirá sus archivos de estado necesarios para el funcionamiento del sistema.
- En **Bemafi32.ini**, la línea Path debe estar configurada como **Path=C:\Bema**, el resto de las líneas no deben ser modificadas.

## **Impresoras Fiscales Compatibles**

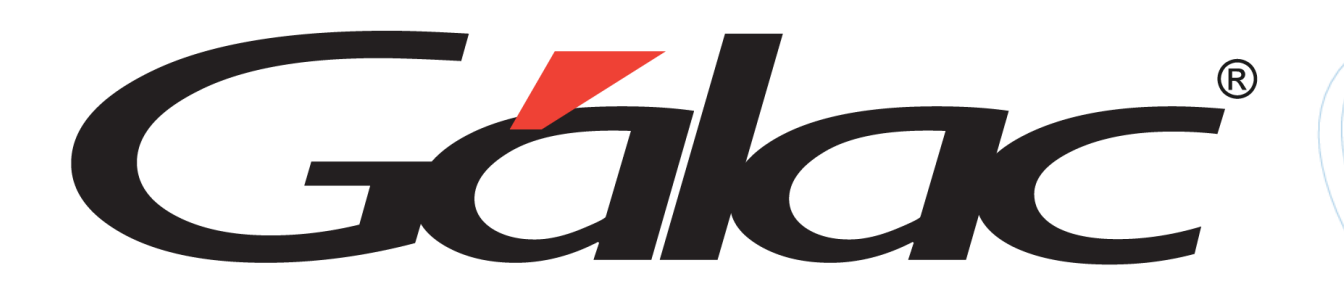

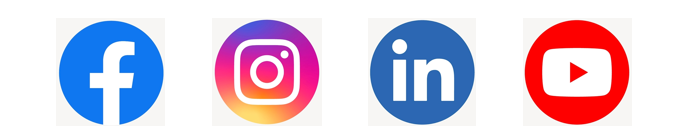

¡Síguenos en nuestras Redes Sociales!

17/10/2023 Octubre, 2023 8